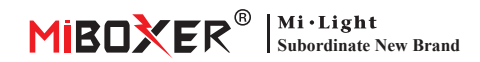

# **2 cables 2 en 1 controlador LED (Zigbee 3.0 + 2.4g) Manual de instrucciones**

## **Contenido**

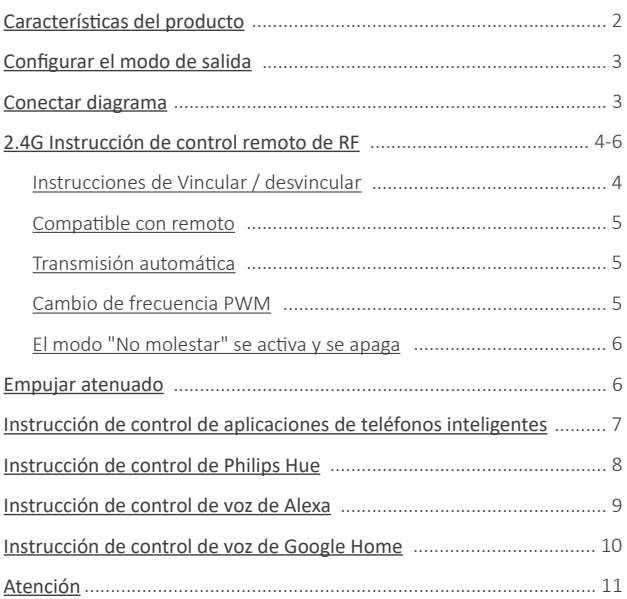

# <span id="page-1-0"></span>**Caracterís�cas del producto**

Hecho por la nueva tecnología de transmisión inalámbrica de Zigbee 3.0 con bajo consumo de energía, fuerte capacidad para construir la red automáticamente y anti-interferencia. Con Miboxer Zigbee Gateway para obtener la temperatura y el brillo de color de atenuación inalámbrica, control remoto, control de tiempo, control de grupo, función de ritmo musical. Admite 2.4G RF Remote Control.

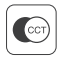

Temperatura del color ajustable

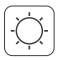

Brillo oscuro

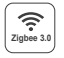

Siga el protocolo estándar Zigbee 3.0

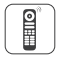

Soporte de control remoto Zigbee 3.0 (se necesita puerta de enlace Zigbee 3.0)

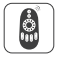

Admi�r 2.4 g de control remoto

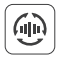

Transmisión automá�ca

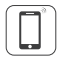

Control de la aplicación de teléfono inteligente (Se necesita una puerta de enlace de Zigbee 3.0)

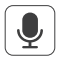

Admite control de voz de terceros (Se necesita una puerta de enlace de Zigbee 3.0)

### Varias solución de control:

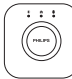

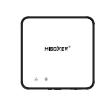

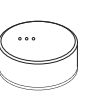

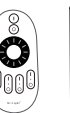

2.4GHz Remote

ಕೆ ತ

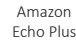

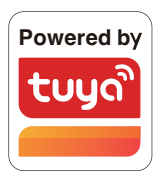

Philips Hue

MiBoxer

IKEA Zigbee Gateway TRÅDFRI

# <span id="page-2-0"></span>**Configurar el modo de salida**

Configure el modo de salida correcto según la característica de las luces Método de configuración: presione el botón "SET" continuamente para cambiar el modo de salida (atención: se iniciará sin funcionar en 3 segundos)

Hoja de modo de salida (confirmar el modo de salida según el color del indicador)

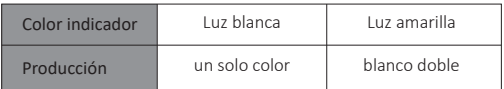

## **Conectarse al diagrama de tira LED**

El voltaje de entrada del controlador debe estar de acuerdo con el voltaje requerido de las tiras LED.

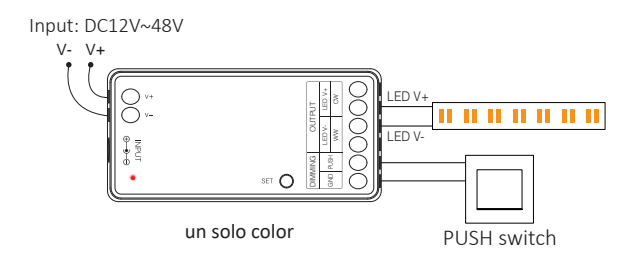

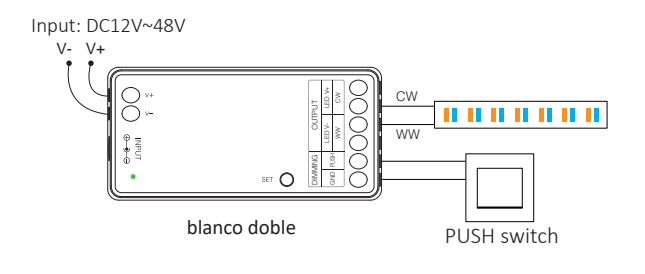

## <span id="page-3-0"></span>**2.4G Instrucción de control remoto de RF**

### **1). Instrucciones de código de enlace**

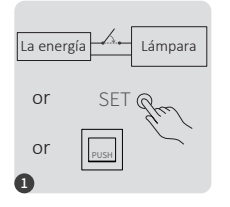

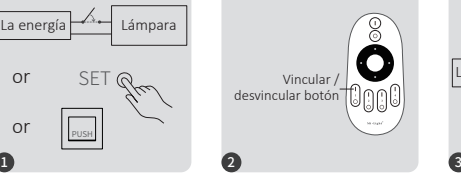

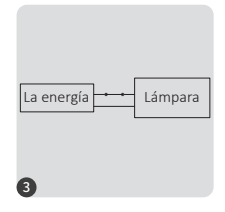

Apague 10 segundos y encienda nuevamente o presione breve "SET" una vez o encender la luz a través del interruptor de empuje.

Presione brevemente el botón " I " 3 veces en 3 segundos cuando la luz esté encendida.

Las luces parpadean 3 veces lentamente, lo que significa que la vinculación se realizó correctamente.

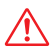

La vinculación falló si la luz no parpadea lentamente, siga los pasos anteriores nuevamente. (Nota: el lámpara que se ha vinculado no se puede vincular nuevamente)

### **2). Instrucciones para desvincular el código**

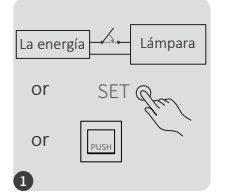

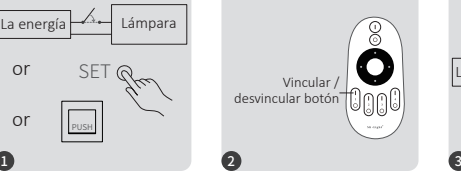

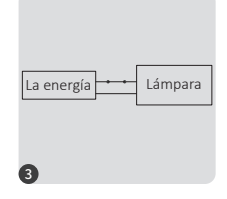

Apague 10 segundos y encienda nuevamente o presione breve "SET" una vez o encender la luz a través del interruptor de empuje.

Presione brevemente el botón " I " 5 veces en 3 segundos cuando la luz esté encendida.

Las luces parpadean 10 veces rápidamente, lo que significa que la desvinculación se realizó correctamente.

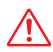

La desvinculación falló si la luz no parpadea rápidamente, siga los pasos anteriores nuevamente. (Nota: el lámpara no se ha vinculado y no es necesario desvincularlo)

### <span id="page-4-0"></span>**3). Compa�ble con estos controles remotos de 2.4G RF (Comprado por separado)**

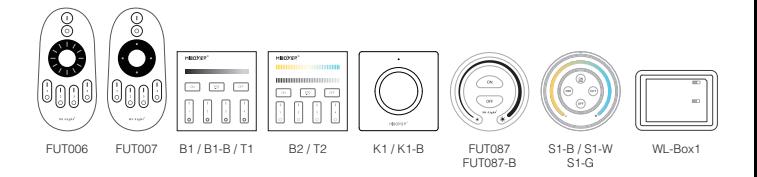

### **4). Transmisión automá�ca (solo para control remoto)**

Una luz puede transmi�r las señales del control remoto a otra luz dentro de los 30 m, siempre que haya una luz dentro de los 30 m, la distancia del control remoto puede ser ilimitada

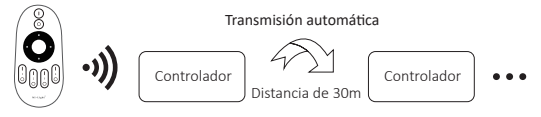

#### **(solo para control remoto) 5). PWM Alta frecuencia / conmutación de baja frecuencia**

#### **Cambiar a alta frecuencia (16 KHz):**

Presione el botón **"OFF"** 1 vez en tres segundos y presione el botón **"ON"** 5 veces, activado con éxito una vez que la luz LED parpadea 2 veces rápidamente.

#### **Cambiar a baja frecuencia (250Hz):**

Presione el botón **"ON"** 1 vez en tres segundos y presione el botón **"OFF"** 5 veces, activado con éxito una vez que la luz LED parpadea 2 veces lentamente.

### <span id="page-5-0"></span>6). El modo " No molestar " se activa y se apaga (activado por defecto)

Encienda "No molestar" (uso amplio en el área que tiene cortes de energía con frecuencia para ahorrar energía)

#### **2.4G RF Remoto encender y apagar instrucciones**

#### **Encienda el modo " No molestar ":**

Presione el botón "OFF" tres veces en tres segundos y presione el botón "ON" tres veces. Activado con éxito una vez que la luz LED parpadea cuatro veces rápidamente.

#### **Atención: el modo No molestar está ac�vado**

1. Cuando la luz está apagada (por ejemplo: use la aplicación o el control remoto para apagar la luz)

La luz está en estado APAGADO una vez que apaga la alimentación y la vuelve a encender. **(El usuario debe apagar y encender la alimentación dos veces**  para activar la luz o usar la aplicación / remoto para activar la luz)

La luz está en estado ENCENDIDO una vez que apaga y enciende la alimentación una vez. 2. Cuando la luz está encendida

#### **Desactiva "No molestar"**

Presione el botón "ON" tres veces en tres segundos y presione el botón "OFF" tres veces, cerrado con éxito una vez que la luz LED parpadee cuatro veces lentamente.

#### **Atención: la luz estará siempre en estado "ON" si enciende y apaga la alimentación una vez que el usuario cerró el modo " No molestar ".**

**La aplicación enciende y apaga la instrucción del modo " No molestar "** [\(verifique los detalles en la página 7\)](#page-6-0)

### **Empujar atenuado**

#### **Interruptor de "presionar" corto:**

Encender/apagar la luz

#### **Long Presione el interruptor "Push":**

- Brillo de atenuación sin pasos.
- Presione mucho �empo y suelte su dedo, luego repita prensado largo para aumentar o disminuir el brillo.

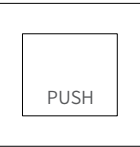

### <span id="page-6-0"></span>**Instrucción de control de aplicaciones de teléfonos inteligentes**

Se agregó Zigbee 3.0 en la aplicación "Tuya Smart" (consulte las instrucciones de la puerta de enlace Zigbee 3.0)

- 1). Conectar con fuente de alimentación
- 2). Red de emparejamiento (atención: el valor predeterminado de fábrica es la red de emparejamiento)

Manera 1: apague y encienda la luz 3 veces o más de 3 veces continuamente, la luz está en estado de respiración.

**Manera 2:** Long Presione la tecla "SET" hasta que la luz del indicador parpadee.

- 3). Abra la APLICACIÓN "Tuya Smart" para hacer clic en la puerta de enlace zigbee, luego haga clic en "Add sub device"
- 4). Haga clic en " Indicator is flashing quickly "
- 5). Admite atenuación de aplicaciones o control de grupo, etc. una vez agregado correctamente

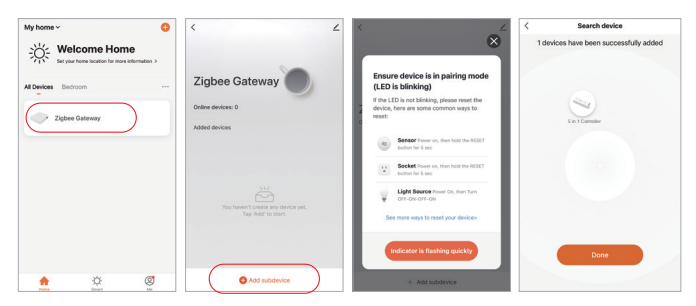

#### Aplicación activar y desactivar el modo "No molestar" (activado por defecto)

⸺ 7 ⸺

Haga clic en la luz que debe configurarse o controlar el grupo --- Haga clic en "More" ---Haga clic en "Power-on behavior"--- encender o desactivar

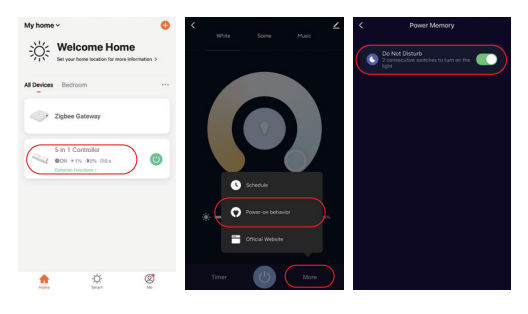

## <span id="page-7-0"></span>**Instrucciones de control de Philips Hue**

Se agregó "Philips Hue" a la aplicación

- 1). Conectar con fuente de alimentación
- 2). Red de emparejamiento (atención: el valor predeterminado de fábrica es la red de emparejamiento)

**Manera 2:** Long Presione la tecla "SET" hasta que la luz del indicador parpadee.

- 3). Abra la aplicación para hacer clic en "settings" y haga clic en "Lights"
- 4). Haga clic en "+" en la parte superior de la esquina derecha
- 5). Haga clic en "Search"
- 6). Haga clic en "Iniciar configuración", siga las instrucciones de la aplicación para completar la configuración

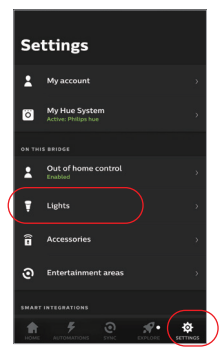

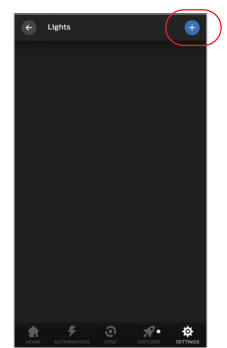

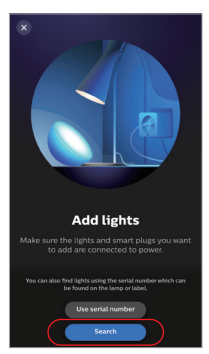

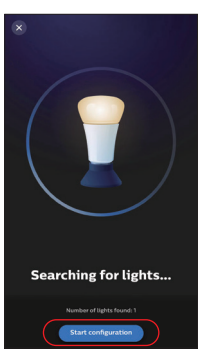

Manera 1: apague y encienda la luz 3 veces o más de 3 veces continuamente, la luz está en estado de respiración.

## <span id="page-8-0"></span>**Instrucciones de control de voz de Alexa**

### **1). Control de Alexa (Protocolo de soporte de audio Zigbee 3.0)**

Puede conectarse directamente si su Amazon ECHO ya tiene el protocolo zigbee 3.0 incorporado, siguiendo el modelo con el protocolo zigbee 3.0: Amazon ECHO Plus ( 2nd Gen), ECHO (4th Gen), ECHO Studio, ECHO Show (2. Gen)

- **Manera 1:** apague y encienda la luz 3 veces o más de 3 veces continuamente, la luz está en estado de respiración. **Manera 2:** Long Presione la tecla "SET" hasta que la luz del indicador parpadee. 3). Dile a Amazon ECHO, "Alexa, Discover devices" Espere un momento para descubrir el dispositivo, 1). Conectar con fuente de alimentación 2). Red de emparejamiento (atención: el valor predeterminado de fábrica es la red de emparejamiento)
- el control de voz está activado

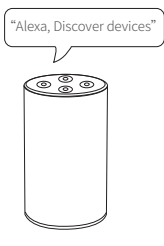

### **2). Control de Alexa (el audio no es compa�ble con el protocolo Zigbee 3.0)**

Agregue el dispositivo a la puerta de enlace MiBoxer Zigbee 3.0 si su Alexa no es compatible con el protocolo Zigbee 3.0 ([verifique los detalles en la página 7\),](#page-6-0) luego comience a seguir los pasos

- 1). Abrir la aplicación Alexa
- 2). Haga clic en "More" en la parte inferior de la esquina derecha
- 3). Haga clic en " Skills & Games"
- 4). Haga clic en " Q " en la parte superior de la esquina derecha
- 5). Escriba en "Smart life" y búsqueda
- 6). Haga clic en la habilidad "Smart Life", siga las instrucciones para finalizar la configuración e iniciar el control por voz

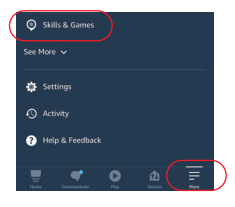

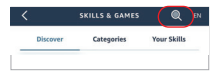

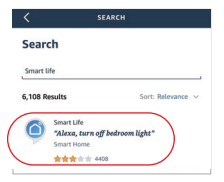

## <span id="page-9-0"></span>**Instrucciones de control de voz de Google Home**

Agregue el dispositivo a la puerta de enlace MiBoxer Zigbee 3.0 [\(consulte los detalles en la página 7\)](#page-6-0) y comience a seguir los pasos

- 1). Abra la aplicación Google Home
- 2). Haga clic en "+" en la parte superior de la esquina izquierda

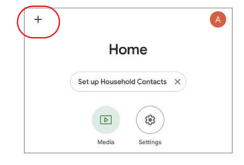

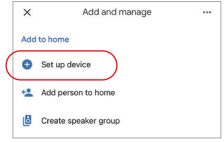

3). Haga clic en "Set up device"

4). Haga clic en "Works with Google"

- 5). Haga clic en " Q " en la parte superior de la esquina derecha
- 6). Escriba en "Smart life" y búsqueda
- 7). Haga clic en la habilidad "Smart Life", siga las instrucciones para finalizar la configuración e iniciar el control por voz

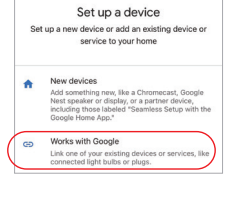

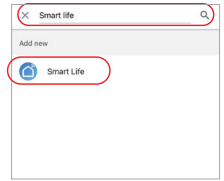

## <span id="page-10-0"></span>**Atención**

- 1. Apague la fuente de alimentación antes de la instalación.
- 2. Asegúrese de que el voltaje de entrada sea el mismo que los requisitos del dispositivo
- 3. No desmonte el dispositivo si no es un experto, de lo contrario lo dañará
- 4. Por favor, no use la luz en el lugar con un área de metal de amplio alcance o una fuerte onda electromagnética cerca, de lo contrario, la distancia remota se verá seriamente afectada.

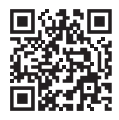

Escanee el código QR para ver instrucciones de video de la serie Zigbee o ingrese directamente en el siguiente enlace [h�ps://miboxer.com/light/video/zigbee.html](https://miboxer.com/light/video/zigbee.html)

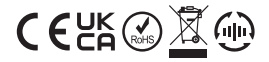

Made in China